## reload方法

```
 方法
```
ListView.reload()

## 描述

```
   重新从数据库加载数据。
   在表格设置中可以设置"定时刷新数据",如果不勾选此项,可使用reload方法,重新从数据库加载数据。
参数说明
   无
返回值
   无
示例
   下面的示例代码中,通过reload方法,重新从数据库加载数据。
  //
 var page = Forguncy.Page;
  //
 var listview = page.getListView("1");
  //
  listview.reload();
```
操作步骤

1

在页面上选择一个区域,将数据表拖拽到单元格区域中,绑定数据表中的字段。并且表格开启了允许编辑和添加新行。

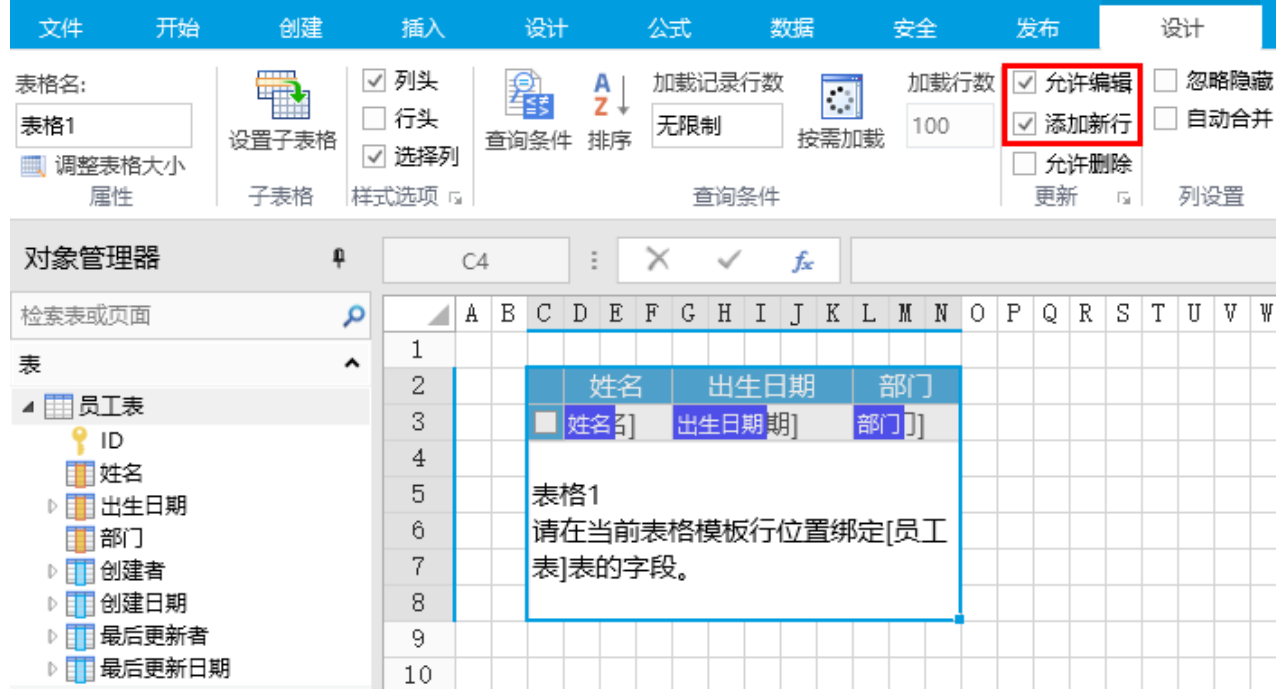

```
\mathbf{Q}
```
选择一个单元格区域,设置其单元格类型为登录用户。

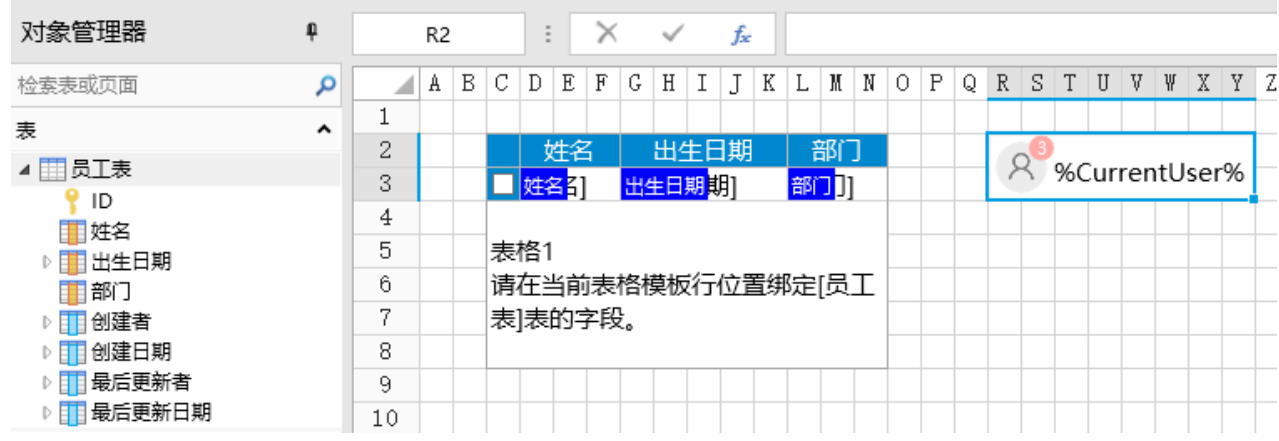

## 3

选择一个单元格区域,设置其单元格类型为按钮,编辑命令为"JavaScript命令",并输入JavaScript代码。

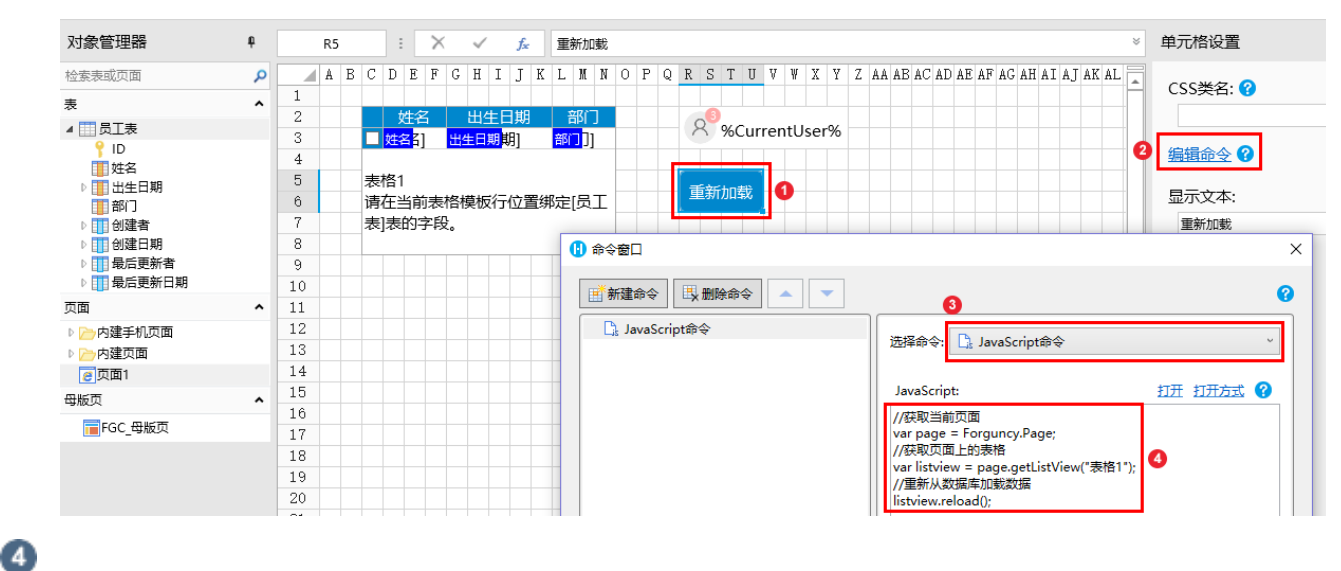

编辑完成后,单击"确定"关闭对话框。

1. 同时使用两个浏览器运行页面,分别使用小李和小王登录。

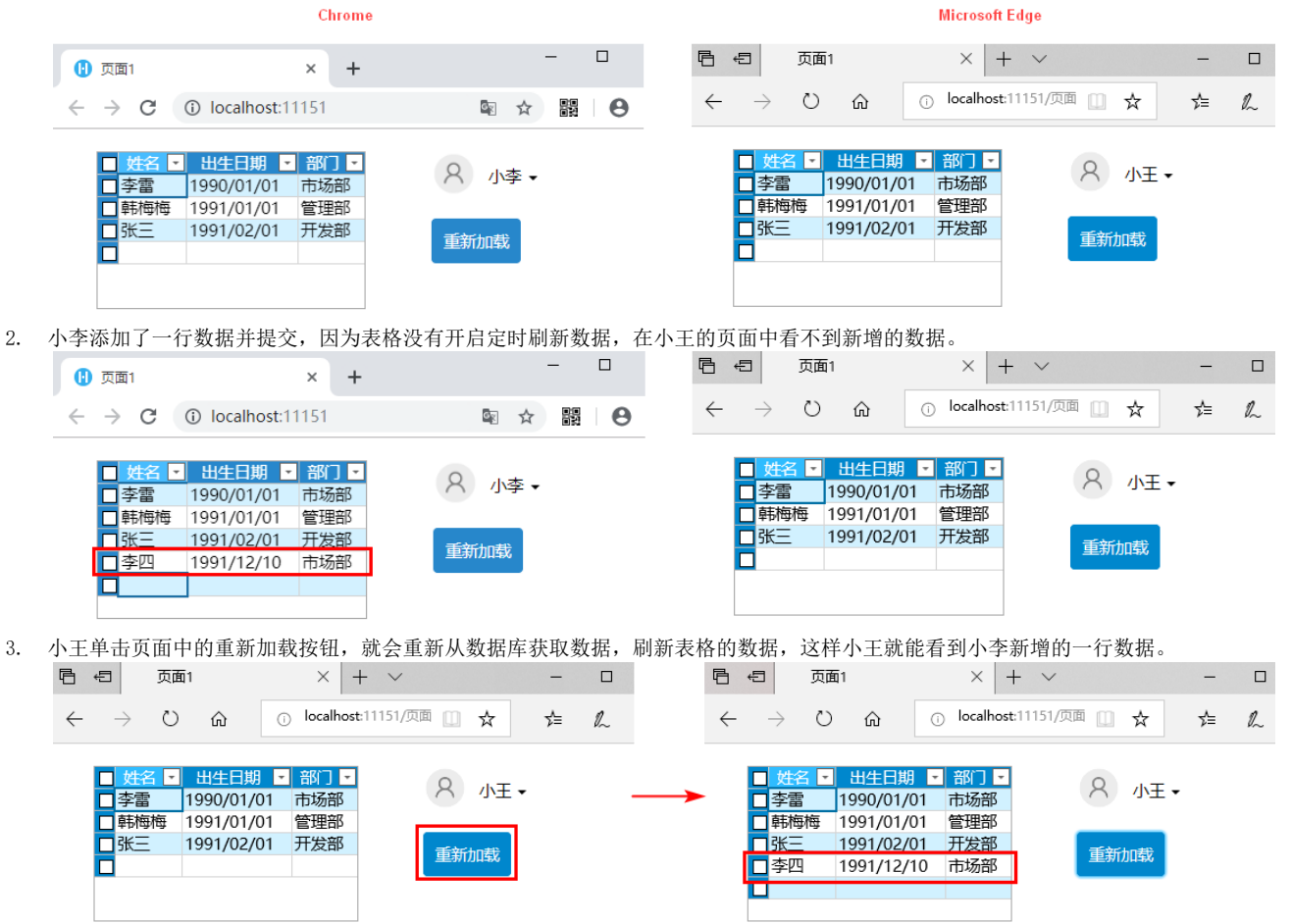